# Sprint #1 README

Prof Bill - Apr 2017

This is Sprint #1 of Operation Dinner Out. Ready. Set. Code!

Starts: Mon Apr 24 (week 5)End: Mon May 8 (week 7)

#### The Start Line

Every coder must complete the Rails Tutorial through Chapter 13.

We start with these foundational design pieces. I'll post them on the website and Slack (by Mon Apr 24).

- → UX Design V1.0 [Prof Bill]
- → Arch Design V1.0 [Arch Group]
- → Demo screens [Demo Group + UX Team]
- → Github repos, 1 for each team [Github Masters]

## **Dev Areas**

Dinner Out will be split into 7 development areas (Dev Areas). Some are coding heavy. Some have Javascript. Some have more UX design. Some implement more screens. Some reports or graphs. You get the idea. You choose your Dev Area Monday.

- 1. **Login/Auth** login, logout, authorization to view screens (3 screens)
- 2. Home + Session home, behavioral session, this is our "tight loop" (3 screens)
- 3. **Super + Admin + Schools** dashboards, school screens (7 screens)
- 4. **Teachers** teacher screens (5 screens)
- 5. **Students + Squares** student and behavior square screens (7 screens)
- 6. **Analysis** PDF reports, CSV export
- 7. Notes + charts create Notes UX and code, research charts gems and code

I am intentionally leaving Help, About, and About Artwork screens for Sprint #2.

## Code!

### Worth repeating. Code!

| Dev Area                    | Sagette Team | Green Dragon Team |
|-----------------------------|--------------|-------------------|
| 1. Login                    | Meagan M     | Steven R          |
| 2. Home + Session           | Matthew O    | Alex P            |
| 3. Super + Admin + School   | Robert H     | Dakota B          |
| 4. Teacher                  | Tommy B      | Kevin M           |
| 5. Students + Squares       | Michael L    | Rickey P          |
| 6. Analysis: Reports + CSV  | Nate V       | Taylor S          |
| 7. Research: Notes + charts | Rolando M    | Kevin P           |

CSS/HTML/ERB experts available to both teams - Carolyn C, Steve Y. Demo Group: Debra J, Andy A.

You'll probably code in your **Cloud9** account. You can use the same workspace too. Just create a new folder: sprint1 or something. You can code in your native PC/Mac environment. To do this, you need to install Rails locally.

I have a handout on Quality Code for our project. It's up on the website.

Every meeting, I'll ask your **Stoplight Status**:

- **Green** = stability and good control over project
- Yellow = caution and suggest steps for regaining control
- Red = a crisis that requires attention

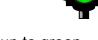

On yellow or red status, we'll work together to bring each individual back up to green.

Use all your resources: the tutorial, google/stackoverflow, your teammates, your shadow in the other team, Prof Bill, etc.

The previous capstone projects are a great resource, too:

wtkrieger.faculty.noctrl.edu/archive/index.htm

Good luck, fellow owners.

thanks... yow, bill